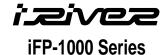

# **Hardware Instruction Manual**

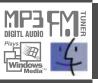

Digital Audio Player/recorder/Camera/FM Tuner
Model iFP-1000 Series

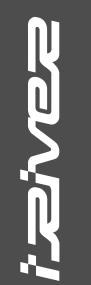

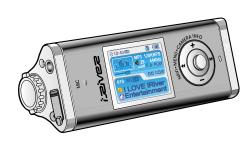

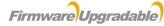

Thank you for your purchase. Please read this manual carefully before using your new player.

## **FFC Certification**

THIS DEVICE COMPLIES WITH PART 15 OF THE FCC RULES. OPERATION IS SUBJECT TO THE FOLLOWING TWO CONDITIONS:

- (1) THIS DEVICE MAY NOT CAUSE HARMFUL INTERFERENCE, AND
- (2) THIS DEVICE MUST ACCEPT ANY INTERFERENCE, RECEIVED, INCLUDING INTERFERENCE THAT MAY CAUSE UNDESIRED OPERATION.

#### Note:

This equipment has been tested and found to comply with the limits for a Class B digital device, pursuant to part 15 of the FCC Rules. These limits are designed to provide reasonable protection against harmful interference in a residential installation. This equipment generates, uses and can radiate radio frequency energy and, if not installed and used in accordance with the instructions, may cause harmful interference to radio communications. However, there is no guarantee that interference will not occur in a particular installation. If this equipment does cause harmful interference to radio or television reception, which can be determined by turning the equipment off and on, the user is encouraged to try to correct the interference by one or more of the following measures :

- Reorient or relocate the receiving antenna.
- Increase the separation between the equipment and receiver.
- Connect the equipment into an outlet on a circuit different from that to which the receiver is connected.
- Consult the dealer or an experienced radio/TV technician for help.

## NOTE:

THE MANUFACTURER IS NOT RESPONSIBLE FOR ANY RADIO OR TV INTERFERENCE CAUSED BY UNAUTHORIZED MODIFICATIONS TO THIS EQUIPMENT. SUCH MODIFICATIONS COULD VOID THE USER'S AUTHORITY TO OPERATE THE EQUIPMENT.

| Getting started                                     | 1 | _ |
|-----------------------------------------------------|---|---|
| Locating the controls—                              | 2 |   |
| PC software installation —                          | 3 |   |
| Basic operation———————————————————————————————————— | 4 | _ |
| Convenient Functions—                               | 5 |   |
| Additional information                              | 6 | _ |

Contents

This manual covers the installation and use of the player hardware. For details regarding the software operation including transferring music to the player, please see the Software Instruction Manual.

Contents

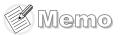

| Internet           | 1-1 |
|--------------------|-----|
| Features           | 1-2 |
| About power supply | 1-3 |

This manual covers the installation and use of the player hardware. For details regarding the software operation including transferring music to the player, please see the Software Instruction Manual.

# Internet

- URL: www.iRiver.com
- Find information on our company, products, and customer and technical support.
- Update your player with firmware downloads. Firmware upgrades offer support for new CODECS and deliver new product features.
- Consult the product FAQ.
- Register your iRiver product online so that our Customer Service is able to provide support as efficiently as possible.
- All contents contained in this manual subject to change without notice to improve ability of this player or according to changing of specification.

iRiver Limited does not assume any responsibility for errors or omissions in this document or make any commitment to update the information contained herein. iRiver is a registered trademark of iRiver Limited in the Republic of Korea and /or other countries and is used under license. Microsoft Windows Media and the Windows Logo are trademarks or registered trademarks of Microsoft Corporation in the United States and /or other countries.

All other brand and product names are trademarks of their respective companies or organization. All other product names may be trademarks of the companies with which they are associated.

© 1999-2004 iRiver Limited. All rights reserved.

## Multi-Codec Player

Supports MP3, WMA, OGG and ASF formats.

## Firmware Upgrade

Provides the latest updated features via firmware upgrade.

- 260,000 color graphic LTPS LCD supporting Multiple Languages(40 languages) iFP-1000 Series comes with 260,000 color graphic LTPS(Low Temperature Poly Silicon) LCD which can support multiple languages.
- Digital Camera

Built in camera and Color LCD screen.

#### FM Function

You can easily listen to FM stations and set your favorite stations by using Auto Preset and Frequency Memory functions.

- 6 Preset EQ: Normal, Rock, Jazz, Classic, U Bass, Metal
- Xtreme EQ and Xtreme 3D

Customize your own EQ with Xtreme EQ and enhance bass and surround sound with Xtreme 3D.

- GUI (Graphic User Interface) Menu System
- Easy Navigation

The simple navigation makes it easy to find any song.

- Supports 8 levels of subfolders, 500 folders total and up to 1500 files at one time.
- Create your own playlists.
- Record FM Radio, or Voice

Voice record level is automatically controlled by AGC function.

- Convenient neck strap.
- Built-in Rechargeable battery that charges directly from the USB port.

Getting started

# **About power supply**

# Charging by using USB cable

Connect the USB cable to the player and the PC. The iFP battery will begin charging.

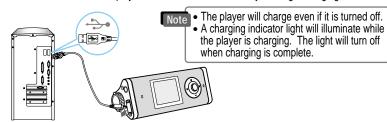

\* If the battery is worn out, "Low Battery" is displayed on the LCD.

# Charging by using AC adapter

Connect the AC Power Adapter supplied with the player to the USB connector of the player. The AC operating voltage of this player is 100~240V, 50/60Hz.

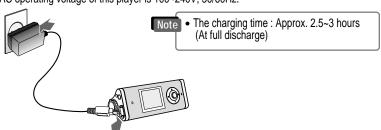

# **About power supply**

## Battery detach/attach

• To detach: Press the tab to release the battery and slide it out of the player.

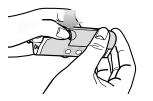

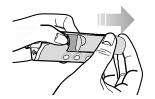

• To attach: Slide the battery onto the player until it locks into place.

## Note

- Charge and store the battery at room temperature.
   It may not charge properly in hot or cold temperature environments.
- Do to attempt to disassemble the battery. Do not expose the battery to open flame. These activities could cause the battery to explode resulting in serious injury.
- Do not contact the connectors of the battery to metal objects, or an electrical short may occur.

7-4

Getting started

2-2

2-3

# **Locating the controls**

Contents

| Front View |  |  |
|------------|--|--|
| Rear View  |  |  |
| LCD screen |  |  |
|            |  |  |

This manual covers the installation and use of the player hardware. For details regarding the software operation including transferring music to the player, please see the Software Instruction Manual.

# Locating the controls

## Front view

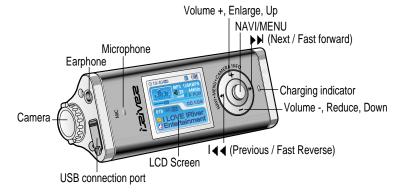

# **Locating the controls**

Rear view

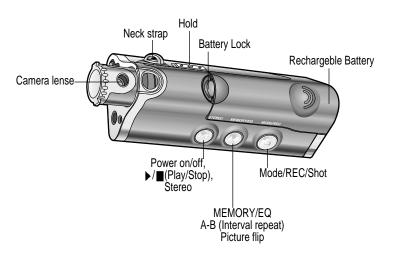

2-2

Locating the controls

Contents

## LCD Screen

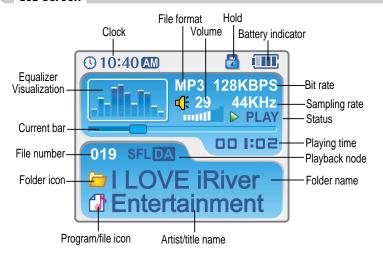

Note • According to file type displayed as follows:

ASF : ASF MP3 : MP3 WMA : WMA

IRM : IRM OGG : OGG

• IRM (iRiver Rights Management): iRiver Rights Management is a digital music format. Please visit our web site for details about this music format.

| PC software installation  | <br>3-1 |
|---------------------------|---------|
| 1 0 301 tware mistanation |         |

Attach the player — 3-4

This section covers the installation for Windows operating systems only. For installation instructions for Mac OS, please see the Software Instruction Manual.

## PC software installation

## Software installation

. Insert the Installation CD into the CD-ROM drive. The following screen appears after inserting the CD.

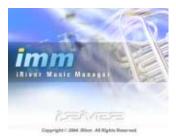

 If the installation doesn't automatically begin, execute the "setup.exe" file in the installation

The installation program will begin.

- The installation CD contains the following contents:
- Device Driver
- iRiver Music Manager
- Manager Program for Mac
- The player can store MP3 files or files of any type. You can upload files, other than music (MP3, WMA, OGG, ASF), to the PC using the iRiver Music Manager Program.
- Download latest versions of drivers and iRiver Music Manager at www.iRiver.com
- Please be sure your login has Administrator privileges if using Windows 2000 or Windows XP.

# System Requirements (Windows) • Pentium 133MHz or faster

- USB port
- Window 98SE / ME / 2000 / XP
- CD-ROM drive
- 10MB free hard disk space

## Software installation

Please note that the installation screens may differ slightly from those appearing here, as software may be of a more recent version. If your screens differ, please visit www.iRiverAmerica.com/software for an updated user guide

Insert the Installation CD into the CD-ROM drive. Installation start automatically.

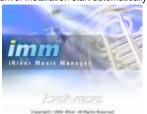

Click "Next" after selecting the language to

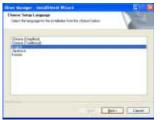

Click "Next" to Install iRiver Music Manager.

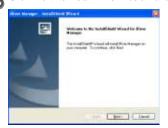

Select the folder to Install, Click "Next".

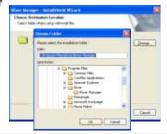

PC software installaion

3-1

PC software installaion

**5** Click "Next" after confirming the installation folder.

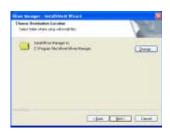

6 Click "Install" to begin the installation.

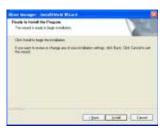

Installation is in progressing. Click "Finish" after the installation is completed.

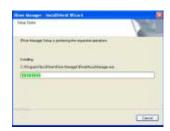

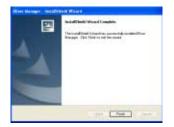

## Connecting to the PC

Connect the USB cable (provided) to the USB port of your computer.

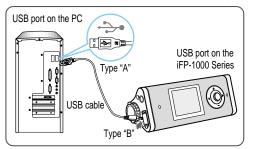

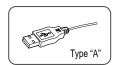

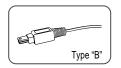

Turn on the player by pressing the button marked STEREO. Lift the protective cover over the USB port and connect the USB cable to the player.

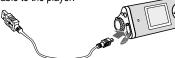

**3** "USB CONNECTED" will appear on the LCD screen of the player.

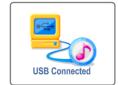

Note • Connect the USB cable to the PC after playback stops to avoid errors.

3-3

PC software installaion

# Attach the player

## Installation of "New Hardware"

1 After installing iRiver Music Manager from the CD and connecting the player to your PC, "Found New Hardware" screen is displayed.

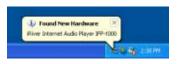

3 Select "Install the software automatically (Recommended)" and click "Next".

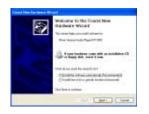

**2** The computer will automatically search to find your new hardware.

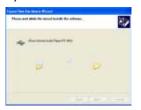

If a "Hardware Installation" warning message appears, click "Continue Anyway". (Windows XP)

The iRiver software driver will not cause any damage to your computer.

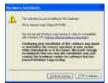

# Note

- Windows 98SE, Windows ME, Windows 2000 O.S do not need any other device driver installation.
- Install New Hardware after installing iRiver Music Manager program.

## Installation of "New Hardware"

The installation will continue.

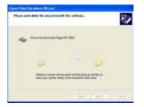

6 Click "Finish" Completed the installation of "New hardware".

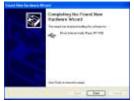

Information screen is displayed on the PC. New hardware is installed successfully and ready to use.

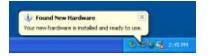

3-5

PC software installaion

# Attach the player

## Safely Removing the player from the PC

Select the "Safely Remove hardware" after clicking the "Safe To Remove Hardware" by using the right button of mouse.

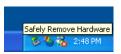

3 Click the "OK" after confirming the hardware to remove.

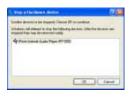

**2** Click the "Stop" after selecting the device to remove.

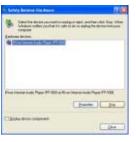

Click the "Close" after confirming the Safely Remove Hardware message. (In case of Windows XP)

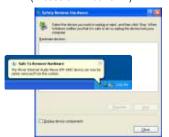

|  | A 1 1 -  |  |
|--|----------|--|
|  | Contents |  |

| Basic Operation—                                              | 4-1  |
|---------------------------------------------------------------|------|
| Listening to Music————————————————————————————————————        | 4-9  |
| Listening to the FM radio———————————————————————————————————— | 4-10 |
| Recording from FM station                                     | 4-15 |
| Digital Camera                                                | 4-19 |
| Viewing to picture(My Album)                                  | 4-23 |

## Turning on the player

• Connect the earphones as shown below.

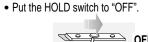

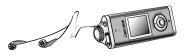

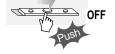

- Press the PLAY/STOP button to turn on the player. The "My Image" appears on the LCD.
- Press it again to play.

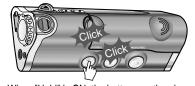

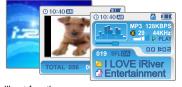

- When "Hold" is ON, the buttons on the player will not function.
- When stopped or in recording standby mode, the player automatically turns off according to the setting of "STOP POWER OFF" on the MENU.(Refer to page 5-19)

# Turning off the player

Press the PLAY/STOP button to turn the player off.

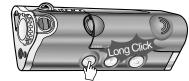

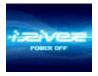

# **Basic operation**

## Changing functions

Press and hold MODE button to appears current function on the LCD screen.

Push the NAVI/MENU button toward or ▶▶ to select the desired function, then click the NAVI/MENU button to enter that mode.

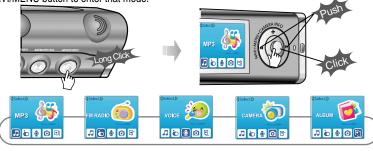

# Adjusting the volume

Push NAVI/MENU button to the VOL + direction to increase volume. Push NAVI/MENU button to the VOL - direction to decrease volume.

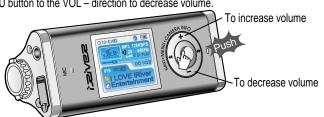

4-1

## Listening to music

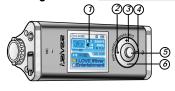

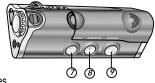

- 1. Displays the operating status of the player or pictures.
- 2. To skip to previous file, folder, picture, FM station or value.
- 3. To increase volume or zoom in a picture.
- 4. To skip forward to the next file, folder, picture, FM station or value.
- 5. To select NAVI/MENU function.
- 6. To decrease volume or zoom out a picture.
- 7. To turn on/off, to play or stop playback or to select FM mode
- 8. To select EQ mode. A-B repeat, or automatically store FM stations. EQ: NORMAL→ROCK→JAZZ→CLASSIC→U BASS→METAL→Xtrm EQ→Xtrm 3D
- 9. To select function, playback mode, record/stop recording or shot.

# Navigation

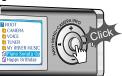

## Menu

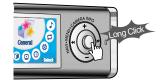

# **Basic operation**

## Navigation

Press NAVI/MENU button and find the desired music file by pushing NAVI/MENU button to VOL + or VOL - direction. To play the files, press the NAVI/MENU button, push NAVI/MENU/VOL to the | direction or the PLAY/STOP button.

To move to the upper folder, NAVI/MENU/VOL to the I◀◀ direction. If there is no upper folder, NAVIGATION stops. Up/Down

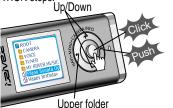

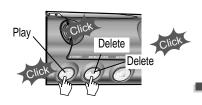

Select the folder to delete in stop mode. Then Click the "MODE" button. "FILE(or FOLDER) DELETE ARE YOU SURE?" is displayed on the screen. Select "YES" by using and | (VOL + or VOL -) to delete. Then press NAVI/MENU button.

# Changing the playback mode

While an audio file is playing or the player is in stop mode, press MODE/REC to activate selected modes, such as Repeat or Shuffle.

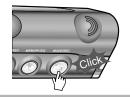

Repeat : 🔁 🚺

Shuffle: SFL SFL SFL SFL D

Intro: II

## **Tuning FM stations**

Push NAVI/MENU/VOL to the or bound direction to select desired station.

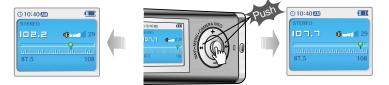

# Selecting the FM stereo/mono

Press the STEREO/PLAY/STOP button to select Stereo/Mono.

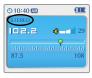

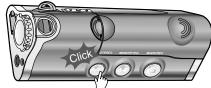

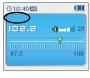

# **Basic operation**

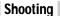

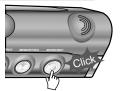

To flip a picture

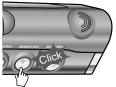

Camera zoom in/zoom out

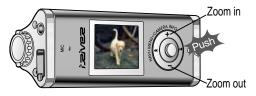

Setting the camera

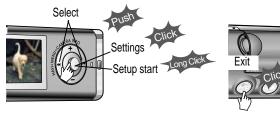

## Viewing a picture (My Album)

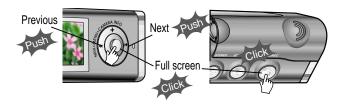

# Zooming a picture

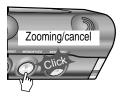

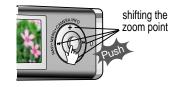

Press the button repeatedly to chose zoom size. ( x1  $\rightarrow$  x1.5  $\rightarrow$  x2.0  $\rightarrow$  x2.5  $\rightarrow$  x 3.0)

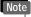

- When "Hold" is ON, the buttons on the player will not function.
- When stopped or in recording standby mode, the player automatically turns off according to the setting of "STOP POWER OFF" on the MENU. (Refer to page 5-19)

## Customizing the function settings(Menu)

You can customize this setting menu according to your preference. Press and hold NAVI/MENU button will enter the menu system.

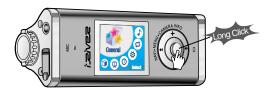

- 1. **Scroll between menus**: Push NAVI/MENU button to the |◀◀ or ▶▶ diretion.
- 2. Select sub menus: Push NAVI/MENU button to the VOL+ or VOL- diretion.
- 3. Select Function: Press the NAVI/MENU button.
- 4. **Exit**: Push NAVI/MENU button to the VOL direction.

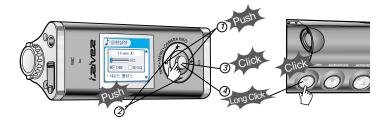

4-7

# Listening to music

## Playing music file

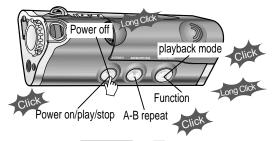

## Adjusting the volume

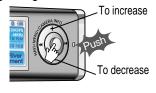

# To select music file

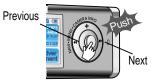

# To play the folder

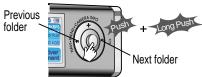

## To fast forward/reverse

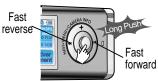

FM radio listening

Press and hold MODE button. The current function appears on the LCD screen.

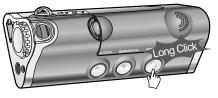

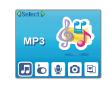

Push NAVI/MENU/VOL to the | ← or → direction to select FM radio. Press NAVI/MENU/VOL button to confirm.

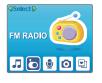

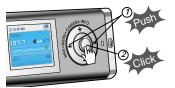

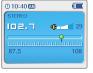

**?** Push the NAVI/MENU button to the |◀◀or ▶▶| direction to select FM frequency.

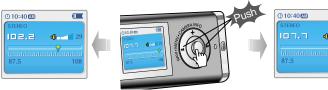

# Listening to the FM radio

# **Programming station preset automatically**

Automatically select stations and save them in sequential order.(It only activates while the player is not in PRÉSET mode)

Press NAVI/MENU/VOL button to cancel preset mode.

Press and hold MEMORY(A-B) button. Automatically select stations and save them in sequential order.

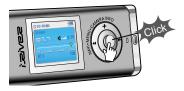

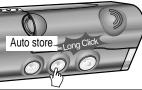

Auto memory may not work within weak transmission areas.

## **Programming station preset manually**

Press NAVI/MENU/VOL button to cancel preset mode.

Push or long push NAVI/MENU/VOL to the or by direction to select FM radio.

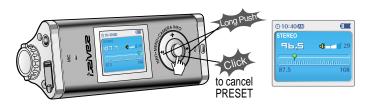

# Listening to the FM radio

# Programming station preset manually

Press and hold MEMORY(A-B) button. Automatically appears memory icon and a reserved number of the preset stations.

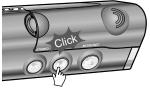

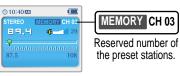

Push the NAVI/MENU button to the |◀◀or ▶▶| direction to select number of the preset.

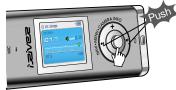

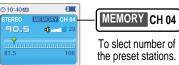

To slect number of the preset stations.

Fress MEMORY(A-B) button to store. Press PLAY/STOP button to cancel.

• Up to 20 station can be stored.

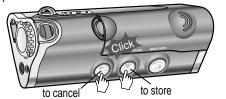

4-11

# Listening to the FM radio

## Deleting preset station

**1** Select the station to be deleted at preset mode.

Press and hold the MEMORY/EQ(A-B) button.

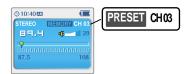

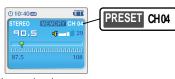

- The next station will appear when station delete is completed.
- Push the memory button if you also want to delete the next station.

## Note

- FM Tuner reception may vary in different areas.
- While in Preset mode, auto scan and auto memory functions are not available.
- When the player doesn't have any preset stations, EMPTY will be displayed at preset mode then faded out.

## To select stereo/mono

Press the STEREO/PLAY/STOP button to select Stereo/Mono.

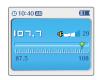

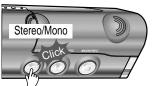

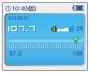

# Listening to the FM radio

## Tuning stations automatically

Press NAVI/MENU/VOL button to cancel preset mode.

Push and hold the NAVI/MENU/VOL to or by direction.

The frequencies are scanned automatically. When a broadcast is receied, canning stops.

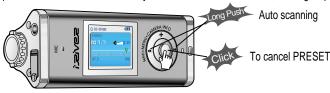

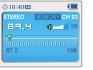

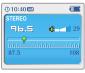

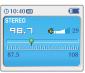

# **Recording the FM stations**

## Recording the FM stations

Press the MODE/REC button during FM reception.

The station will be recorded, the remaining recording time will be displayed on the LCD screen.

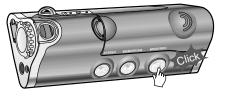

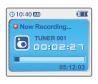

Note • Volume can not be controlled while recording.

# To pause FM recording

- Press the PLAY/STOP button to pause the recording process.
   Press the PLAY/STOP button again to restart recording.

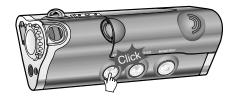

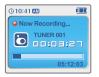

# **Recording the FM stations**

# To stop FM recording

- Press the MODE/REC button to stop recording.
   The recorded file is saved as TUNER000.REC.
- It is saved in the RECORD folder.
- Recorded REC files can be converted to MP3 files using iRiver Manager. (Refer to iRiver Music Manager Instruction Manual)

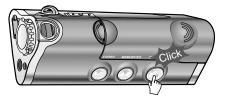

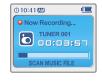

## To play a recorded files

After changing to MP3 mode, select a Tuner file in the RECORD folder, press the PLAY/STOP button.

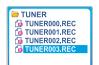

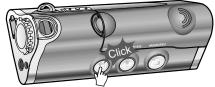

# **Recording voice**

## Recording voice

1 Press and hold the MODE/REC button to appears current function on the LCD screen.

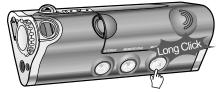

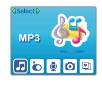

Press the NAVI/MENU button to the |◀◀or ▶▶|direction to select Voice mode.

Press the NAVI/MENU button (or PLAY/STOP) to go to Voice recording mode.

(The recorder will be in standby mode.)

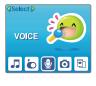

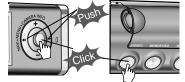

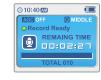

Press the MODE/REC button and to begin recording.

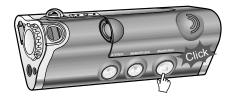

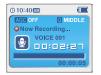

# **Recording voice**

## To pause recording voice

# To play a recording files

Press the PLAY/STOP button to pause the recording process. Press the PLAY/STOP button again to restart recording.

Press the PLAY/STOP button while stop mode.

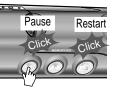

Pausing the recording will not create a new file, recording will be added to the current file.

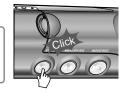

## To stop recording voice

Press the MODE/REC button to stop recording. Note: After stopping a recording, starting again will create a new voice file.

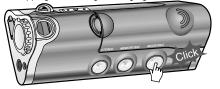

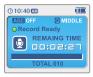

### Note

- The recorded file is saved as VOICE000.REC in the VOICE folder.
- If "00:00:00" is displayed on the LCD, the player's memory is full. To record, delete files and/or folders on the player to make some space available. (Refer to page 5-3, Software Instruction Manual)
- Keep the player far away enough from the source to avoid distortion in the recording.
- The player can not record when the memory is full or the battery is low.
- Recorded REC files can be converted to MP3 files using iRiver Manager. (Referto to Software Instruction Manual)

4-17

# **Digital camera**

## Shooting

Press and hold MODE button. The current function appears on the LCD screen.

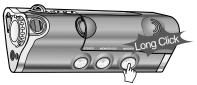

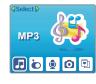

2 Push NAVI/MENU/VOL to the | ◀ or ▶ direction to select camera. Press NAVI/MENU/VOL button to confirm.

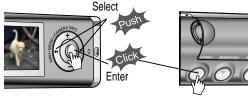

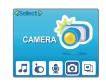

3 Lift the camera lens into position and use the LCD screen as the viewfinder.

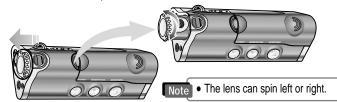

# Digital camera

## Shooting

Press MEMORY/EQ(A-B) button to take a picture. Press A-B button to flip a picture to flip a picture.

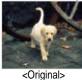

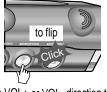

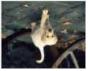

<to flip>

**5** Push NAVI/MENU/VOL to the VOL+ or VOL- direction to zoom in or zoom out. (X1/X2/X3)

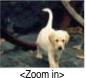

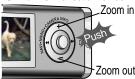

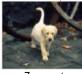

<Zoom out>

Press MODE button to take a picture.

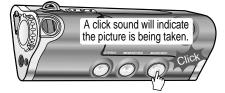

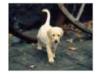

Note • The picture file is saved as P0206000.JPG(Pmmdd000.JPG) in the CAMERA folder.

4-19

Camera settings

# Digital camera

## Camera settings

Press NAVI/MENU/VOL button. The camera settings appear on the LCD screen.

Press and hold NAVI/MENU/VOL buttonbutton to view the available settings.

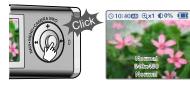

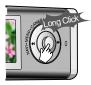

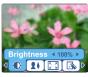

3 Push NAVI/MENU/VOL to the I ◀◀ or I direction to select desired setting.

Press and hold NAVI/MENU/VOL button to change the setting.

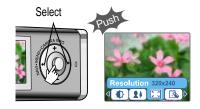

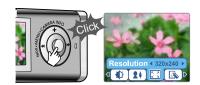

Push NAVI/MENU/VOL to the I ◀ or ▶ direction to select value.

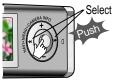

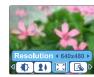

• Brightness: 0 ~ 100 % (10% step/default 50%)

• Mode : Auto / Indoor / Outdoor

• Resolution: 640 x 480 / 320 x 240 / 176 x 144

• Effect: Normal / Monotone / Sepia / Negative / Solarization

Press NAVI/MENU/VOL button to confirm.

7 Press PLAY/STOP(STEREO) button to

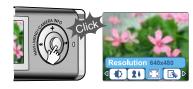

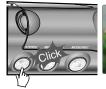

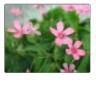

# Viewing a picture(Album)

## Viewing a picture

Press and hold MODE/REC button. The current function appears on the LCD screen.

Push NAVI/MENU/VOL to the | ◀ or ▶ ▶ direction to select My Album. Press NAVI/MENU/VOL button to confirm.

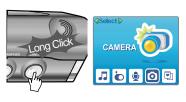

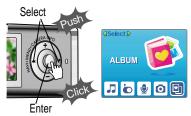

3 Push NAVI/MENU/VOL to the VOL+, VOL- or I◄◄, ▶▶ direction to select a picture. Press NAVI/MENU/VOL button to display.

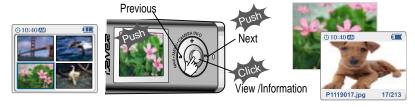

4-23

• When an image is displayed full screen, press the NAVI/MENU button to view the picture information.

# Viewing a picture (Album)

## Viewing a picture

Push MEMORY/EQ/(A-B) button to enlarge or to reduce a picture.(x1.5/x2.0/x3.0/x1.0) Push MENU/NAVI button to the VOL+, VOL- or I < point.

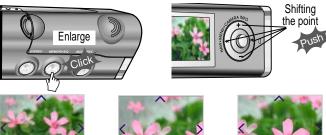

5 Push MENU/NAVI button to the I◄◄ or ▶ы direction to select previous or next a picture.

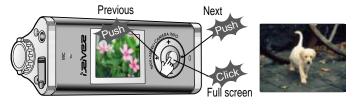

# Deleting a picture

Press and hold NAVI/MENU button after selecting the picture to delete.

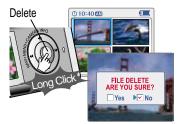

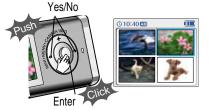

## My Image

Press and hold MEMORY/EQ button after selecting a picture to use as the background on the player.

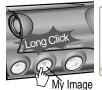

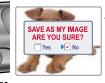

2 Push MENU/NAVI button to the page or by direction to select "Yes" or "No".
Push MEMORY/EQ button to confirm.

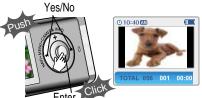

Contents

| Searching the music files(Navigation)   | <u>5-1</u> |
|-----------------------------------------|------------|
| Enjoying the sound equalizer(EQ)        | 5-4        |
| Playback Mode                           | 5-5        |
| Playing in a favorite order(Program)    | 5-7        |
| Customizing the function settings(Menu) | 5-11       |
| Basic operation                         |            |
| • General                               | 5-15       |
| Display —                               | 5-17       |
| • Timer                                 | 5-19       |
| Control                                 | 5-22       |
| • Mode                                  | 5-24       |
| • Sound                                 | 5-27       |

# **Searching the music files (Navigation)**

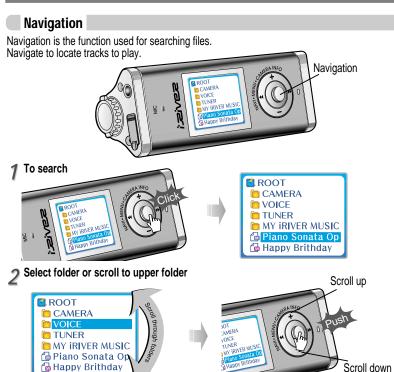

# **Searching the music files (Navigation)**

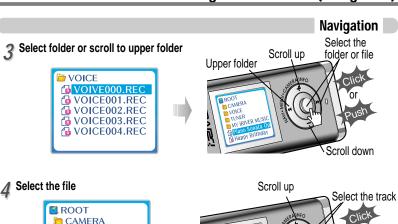

According to file type displayed as follows:

M VOICE

**TUNER** 

MY IRIVER MUSIC Piano Sonata Op

Happy Brithday

- ↑ IRM
  - □ D OGG

Convenient functions

Scroll down

• IRM (iRiver Rights Management)

iRiver Rights Management is a digital music format. Please visit our web site for details about this music format.

5-1

# Convenient functions

# Searching the music files(Navigation)

## Deleting a folder or file

Press the NAVI/MENU button wile the stop mode.

Push the NAVI/MENU button to the |◀◀ or ▶▶| direction to select a folder or file.

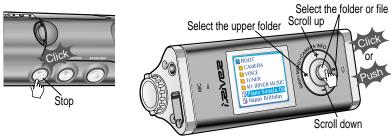

Click the "MODE" button. "FOLDER DELETE ARE YOU SURE?" is displayed on the screen. Select "YES" by pushing the NAVI/MENU button to the | ◀ ◀ or ▶ | direction to delete. Then press NAVI/MENU button. Select

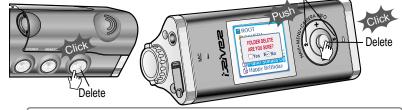

Note You can only delete a blank folder.

- In order to delete a folder, you must first delete the files in the folder.
- You can only delete an empty folder.

# **Enjoying the sound equalizer(EQ)**

EQ Mode

You can select EQ mode in accordance to the playing music genre.

Press and hold the MEMORY/EQ button to display the current EQ setting. Then press the button repeatedly to chose a different EQ.

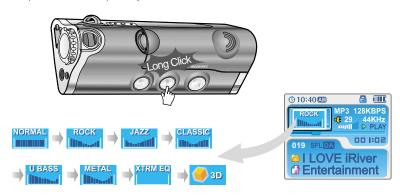

- Note
  - Please refer to the Function Control (Page 5-27/28) for configuring Xtreme EQ.
  - Please refer to the Function Control (Page 5-27/28) for configuring Xtreme 3D.
  - You can select your favorite EQ as the set value on the EQ SELECT menu.
  - The set value on the menu is saved but EQ mode is not changed in case of not selecting Xtreme EQ and Xtreme 3D
  - Xtrm EQ and 3D are set in the MENU, refer to page 5-27/28 for details.

# Playback Mode

# Playback mode(Mode)

You can set various Repeat and Shuffle options by choosing these selections under Mode. Change the Repeat or Shuffle mode by pressing the varied pressing the MODE button. Please refer to the MODE function controls (page 5-24) for user-defined configuration.

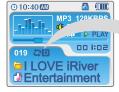

# Plying repeatedly(Repeat)

| <b>41</b> | Play a single track repeatedly.           |
|-----------|-------------------------------------------|
| D         | Play all tracks in the folder and stop.   |
|           | Play all tracks in the folder repeatedly. |
| ΦA        | Play all tracks in the player repeatedly. |

# Playing in random order(Shuffle)

| SFL                                                      | Randomly play all tracks in the player and stop.                                                                 |  |
|----------------------------------------------------------|----------------------------------------------------------------------------------------------------|--|
| SFL1                                                     | Play a single track repeatedly.                                                                                  |  |
| SFLD                                                     | Skip forward will select a new random track to play repeatedly. Randomly play all tracks in the folder and stop. |  |
| SFLDA Randomly play all tracks in the folder repeatedly. |                                                                                                    |  |
| SFLA                                                     | Randomly play all tracks in the player repeatedly.                                                               |  |

# Repeating a specific segment(A-B repeat)

You can play a specific segment repeatedly(A-B repeat).

Press the A-B/EQ/MEMORYbutton once to select the beginning <A> point.

Press the button again to select the ending <B> point.

A-B interval will be repeated.

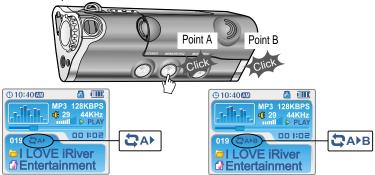

# Playing in a favorite order(Program)

## **Activiting program mode**

Program mode: Create your own playlist.

1 Click the MEMORY/EQ button at Stop playback. The program list is displayed. If the player has been programmed already, the current program list will display.

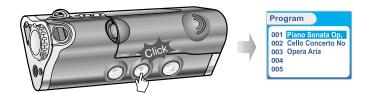

Press NAVI/MENU button, then select the music to program by using the VOL+, VOL switch.

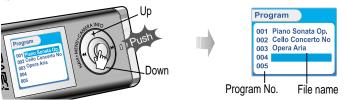

# Playing in a favorite order(Program)

## Activiting program mode

Convenient functions

? Press the NAVI/MENU button, then select the music to program by using the VOL+, VOL switch.

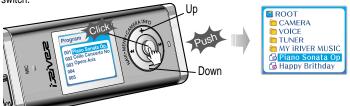

Press the MEMORY/EQ button to save the program list.

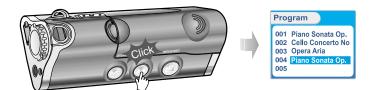

- Push the VOL + or VOL switch to select a folder, then press the MEMORY/EQ button to save all files in the folder.
- Sub folders are not added.

5-7

# Playing in a favorite order(Program)

## Program play

After programming, press PLAY/STOP button to play the tracks in sequential order.

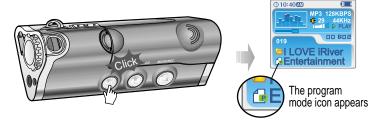

# To remove files from the program list

Press the MODE/REC button after selecting the file to be deleted using the MEMORY/EQ button at stop mode. The program list is automatically changed.

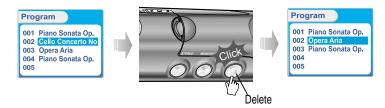

• To delete all programmed songs, press MEMORY/EQ button for a while.

# Playing in a favorite order(Program)

## To cancel program mode

Push MENU/NAVI button to the VOL direction at stop mode. Program playback is cancelled and normal playback is started.

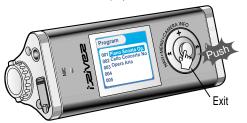

# Configuration

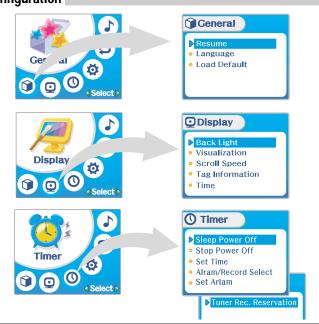

- Functions are subject to change with different firmware versions.
- Users can configure their own settings.

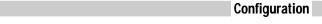

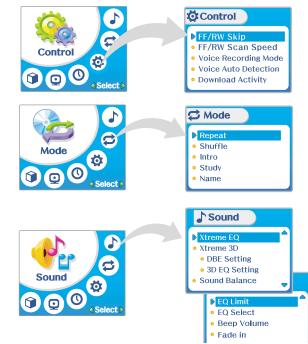

# **Menu-Basic operation**

• The MENU system is composed of 6 main menus with sub-menus.

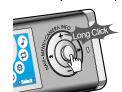

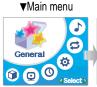

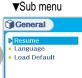

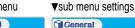

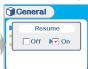

## To select Main Menu

¶ Push the NAVI/MENU button to the |◀◀ or ▶▶| direction to select menu.

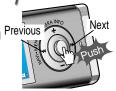

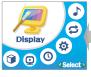

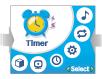

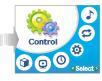

2 Click NAVI/MENU button.

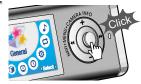

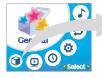

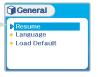

Push MENU/NAVI button to the | ◀◀ or ▶▶ direction to select sub menu. Push MENU/NAVI button to confirm.

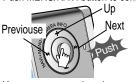

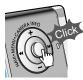

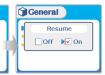

You can set, cancel or change sub nenu by pushing the NAVI/MENU button toward or vOL +, vOL -.

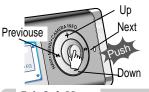

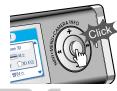

General

Language

Load Default

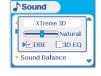

## **Exit Sub Menu**

Click the PLAY/STOP button to return Main MENU at the sub-menu setting.

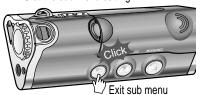

## Exit Main Menu

Click the PLAY/STOP button to exit Main Menu

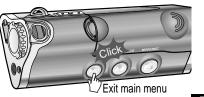

## Menu-General

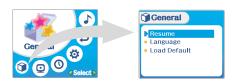

## Resume

**ON**: Playback resumes from the previous location in a song when the player is stopped or powered off.

**OFF**: Playback begins from the first track after the player is stopped or powered off.

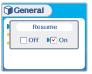

## Language

## Support 39 languages

Song title and ID3 tag information is dependent on the version of the PC operating system that was used to create it. (For example, if an MP3 file is created in a English version of Windows, the language setting should be English for the proper title display)

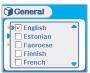

## Loard Default

Initialize menus to the original factory settings.

The button's operation order is as below.

Click NAVI/MENU (select default menu) → |◀◀ or VOL+ (select YES) → Press NAVI/MENU (select YES : Initialization)

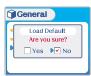

# Menu-Display

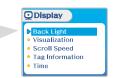

# **Back Light**

You can adjust the time that the Backlight stays on. SEC: Backlight stays on from 3 to 30 seconds. MINUTE: Backlight stays on from 1 to 30 minutes. Press the NAVI/MENU button to set SEC/MINUTE.

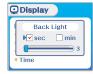

## **Visualization**

During playback, you can display visisualtions, the elapsed time of the track, or the free memory on your player

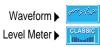

Progressive > Free Space >

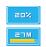

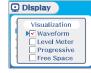

Adjust scroll speed by 1x / 2 x / 4x / Vertical / Horizontal. Vertical: The scroll goes up and down

Horizontal: The scroll goes from the left to the right.

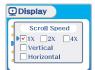

# Tag Information

On: Display track with ID3 tag information

Off: Display track with file name

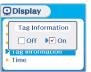

Note • File name will be displayed by default for songs with no ID3 information

Time

Normal: display elapsed time. Remain: display remaining time.

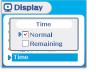

• Time display may not be accurate for files encoded in Variable Bit Rate formats.

## **Menu-Timer**

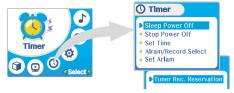

# Sleep Power Off

## Automatically turns the power off after a fixed time.

(Time range can be set from 0 to 180 minutes by one minute increments.) You can listen to the beep sound at 1 minute before powering off by setting BEEP to ON. Use the |◀◀ or ▶▶| switch to adjust time. Set BEEP ON/ OFF by pressing the NAVI/MENU button.

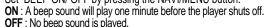

Donce powered off, the sleep timer will reset to 0.

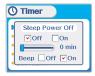

## Stop Power Off

## Automatically turns the power off at the stop mode.

(Time range can be set from 1 to 60 minutes by a minute) Use the or switch to adjust time.

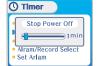

## Set Time

#### Set the current time.

Push the NAVI/MENU switch toward I or I be to select the item and toward VOL + or VOL - to set the clock.

Use the I or I switch to adjust time.

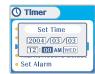

## Alarm/Record Select

OFF: The Alarm and Tuner Record functions are disabled and the player will not power on at either indicated time.

ALARM: At the time indicated in the "Set Alarm" setting (see below) the player will power on and begin music playback."

TUNER RECORD: At the time indicated in the "Tuner Rec.
Reservation" setting (see page 5-21) the player will power on

and begin recording from the selected radio station.

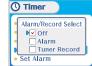

## Set Alarm

## Set the working time of alarm.

Push the NAVI/MENU switch toward I ◀ or ▶ ≱ to select the item and toward VOL + or VOL - to set the alarm

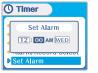

Convenient functions

# Tuner Rec. Reservation

Set the time and station to be recorded.

Push the NAVI/MENU switch toward | ◀ ■ or ▶ ▶ to select the item and toward VOL + or VOL - to set the recording time.

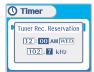

Control

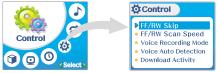

FF/RW Skip

**OFF**: Skip doesn't activate. **10**: Skip 10 tracks at time.

**DIRECTORY**: Skip to previous or next folder.

This defines the operating method of short or long press of of the operating method of short or long press of the operating or long press of the operating method of short or long press of the operating method of short or long press of the operating method of the operating method of th

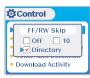

FF/RW Scan Speed

The fast scan speed can range from 1x / 2x / 4x / 6x.

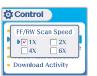

5-21

## Menu-Mode

You can adjust recording quality when recording voice.

**ON**: When recording voice, the recording level is automatically controlled and recordings from long distances are enhanced.

OFF: AGC(Automatic Gain Control) not activated.

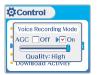

## **Voice Auto Detection**

The voice recording mode will automatically pause during silence. This is useful for recording over a long period of time to save memory.

**OFF**: Voice Auto Detection is disabled.

Voice Auto Detection (first slider): Set the relative level of sound needed to activate the recorder. (1-10).

Record pause time (second slider): Set the number of seconds of

silence to record before pausing.(1-10)

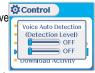

# **Down Load Activity**

Use this setting to playback audio files while the player is attached to your PC.

OFF: The player will playback audio files while connected to the PC (to save battery life).

**ON**: The player to show "Connected to USB" on the screen and you can transfer files to the player.

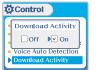

• This must be set to "ON" in order to transfer files to the player.

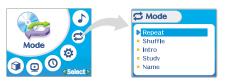

# Repeat/Shuffle

While an audio file is playing, press MODE/REC to activate selected play modes, such as Repeat or Shuffle. (Multi selecting available)

▼ How to select Previous/Next Repeat Dir □Dir AII □ AII Name Shuffle ▶ Shuffle ✓ 1 ✓ Dir ✓ Dir ALL ✓ AII

• Only the selected play mode will be available when you press the MODE/REC button (For details, please refer to page 5-5/6)

## Menu-Mode

Intro: Plays the beginning 10 seconds of each track. Intro Highlight: Plays 10 seconds from 1 minute into each track in sequential order.

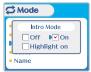

# Study

While playing, short slide of the |◀◀ , ▶▶ lever will skip the current track set time ahead. OFF: Study Mode is disabled. The range is 1~60 seconds.

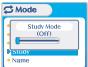

## You can input your name or custom text.

• Select the character by using | and and switch and press Navi/Menu button to input the character.

To move the cursor in the name

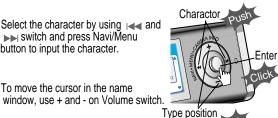

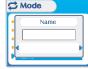

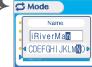

• To scroll between English and your preferred language, use MEMÓRY/EQ button

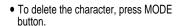

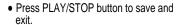

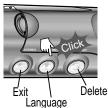

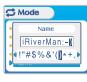

• Chinese and Chinese characters are not supported in the Name feature.

## **Menu-Sound**

## Sound

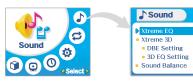

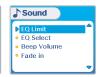

## Xtreme EQ

You can adjust the sound to your preference. There are 5 band frequency steps, set from -15dB to +15dB by 3dB step.

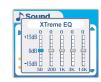

## How to set Xtreme EQ

- 1. Select the Frequency step to set using the |◀◀ or ▶▶| switch.
- 2. Adjust the level using the VOL + or VOL switch.
- 3. To exit Xtreme EQ setting

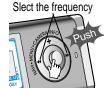

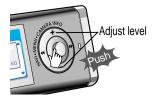

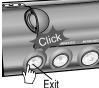

You can adjust the level of 3D sound(minimum, Natural, and Maximum).

You can extend 3D sound by selecting Bass Boost or 3D EQ.
You can also adjust the level of 3D sound with the | ◄◄ or ▶► lever.
Select DBE or 3D EQ with the Navi/Menu button.

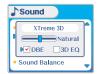

# DBE Setting

You can select the Bass Center Band level from Band 1 to 4. You can also set the Bass Boost gain from 0 dB to 15dB by 3dB step.

**DBE (Dynamic Bass Enhancement)** enhances Low & Middle frequencies and only operates when using Xtreme 3D.

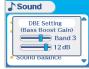

# 3D EQ Setting

You can adjust the sound to your preference.

There are 5 band frequency steps, set from -15dB to +15dB by 3dB step.

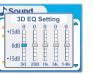

## **Menu-Sound**

Balance your sound to the right or left or keep it in the center according to your preference. When Sound Balance bar is moved to L (Left, 20),the sound outputs at the left earphone. When the lever is moved to R (Right, 20) the sound outputs at the right earphone. The default value is 0 and the sound outputs the same level at both earphones.

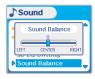

## **EQ Limit**

ON: Limit the control of equalizer frequency to prevent distortion of sound.

OFF: You can enjoy the original sound though distortion of sound may occur.

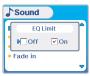

## EQ Select

You can select various EQ modes.

Press NAVI/MENU button after selecting EQ by pushing to the derection |

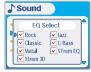

Note

- You can not select NORMAL EQ.
- If you do not select Xtrm EQ or Xtrm 3D, Xtrm EQ or Xtrm 3D modes will not be available during playback.

Set beep volume level. Set to "0" for OFF.

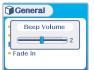

Pade in

When activated, volume increases gradually at playback mode to prevent the sudden loudness.

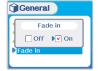

Convenient functions

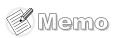

# **Additional Information**

|                    | Contents |
|--------------------|----------|
| Trouble shooting — | 6-1      |
| Precautions —      | 6-2      |
| Accessories —      | 6-3      |
| Specifications—    | 6-4      |

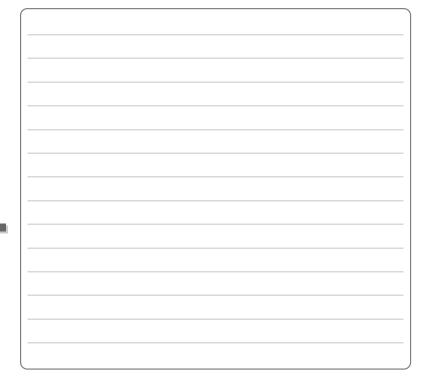

Should any problem persist after you have checked these symptoms, consult your iRiver dealer or contact support at www.iRiver.com.

| No Power                                | Check whether the HOLD switch on the player is ON (Switch to OFF position) Check the condition of the battery. Insert a fresh battery.                                                                                                    |
|-----------------------------------------|----------------------------------------------------------------------------------------------------|
| No sound or distortion during playback. | Check whether VOLUME is set to "0". Connect the earphones plug firmly. Check whether the plug is dirty. Clean the plug with a dry and soft cloth. Corrupted MP3 or WMA files may make a static noise and the sound may cut off. Listen to your files on the PC to see if they are corrupted. |
| Characters in LCD are corrupted.        | Check out Menu ▷General ▷ Language and confirm whether the right language has been selected.(Refer to page 5-15)                                                                                                    |
| Poor FM Reception.                      | <ul> <li>Adjust the position of the player and earphones.</li> <li>Turn off the power of other electric devices near the player.</li> <li>The Earphone cord functions as the antenna, they must be plugged in for best reception.</li> </ul>                                                 |
| Failed download of MP3 file             | Check the condition of the battery. Check the connection between your computer and the player to ensure that the cable is secure. Check the Manager program to make sure it is operating. Check whether the player's memory is full.                                                         |

# Safety

Avoid dropping or impacting the player.

The player is designed to operate while walking or running, but dropping or excessively impacting the player maybe cause damage.

Avoid contacting the player with water.

Damage to the internal parts of the player may occur if the player comes into contact with water. If your player gets wet, dry the outside with a soft cloth as soon as possible.

- Do not leave the player in a location near heat sources, or in a place subject to direct sunlight, excessive dust or sand, moisture, rain, Mechanical shock, unleveled surface, or in a car with its windows closed.
- Remove the battery if player is unused for long periods of time.
   Battery left in the player for a long time can corrode and damage the device.
- All data stored on this device may be erased by a excessive impact, a thunder or an
  electricity failure, etc. on the device.
   The manufacturer does not warrant and will not be held responsible in any way for damages or loss
  of data, including loss of data stored on this device, resulting from a excessive impact, a thunder or

an electricity failure, You will be responsible for safe-guarding all data stored on this device.

## On headphones andearphones

Road Safety

Do not use headphones/earphones while driving, cycling, or operating any motorized vehicle. It may create a traffic hazard and is illegal in some areas. It can also be potentially dangerous to play your headsets at high volume while walking, especially at pedestrian crossings. You should exercise extreme caution or discontinue use in potentially hazardous situations.

Preventing hearing damage

Avoid using headphones/earphone

Avoid using headphones/earphones at high volume. Hearing experts advise against continuously loud and extended play. If you experience a ringing in your ears, reduce volume or discontinue use.

Consideration for others
 Keep the volume at a moderate level. This will allow you to hear outside sound and to be considerate of the people around you.

Additional Information

# **Specifications**

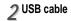

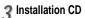

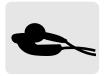

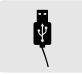

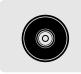

UserManual/ Warranty card/Quick Start Guide

5 Rechargeble Battery(1EA) 6 Neck strap for carrying

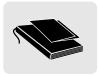

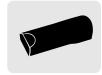

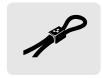

**7** Carrying Case

8 Arm Band

Adapter

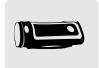

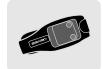

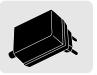

• Accessories subject to change without notice and may vary from image shown.

| Memory   | 256MB    | 512MB    |
|----------|----------|----------|
| Model No | iFP-1090 | iFP-1095 |

## Memory is not expandable.

| Category      | Item              | Specifica                                                                            | ations                                |
|---------------|-------------------|--------------------------------------------------------------------------------------|---------------------------------------|
|               | FM Frequency rang | 87.5 MHz ~ 108 MHz                                                                   |                                       |
| FM Tuner      | Headphone Output  | (L)18 mW + (R)18 mW (16 Ohm) max. Volume<br>(L)12 mW + (R)12 mW (32 Ohm) max. Volume |                                       |
|               | S/N ratio         | 60 dB                                                                                |                                       |
|               | Antenna           | Headphone/Earphone-Cord An                                                           | tenna                                 |
| Dime          | ension            | 91.1(W) x 34(H) x 31.3(D) mm                                                         |                                       |
| We            | eight             | 63 g (Battery included)                                                              |                                       |
|               | ttery             | Rechargeble Battery                                                                  |                                       |
| Audio         | Frequency range   | 20 Hz ~ 20 KHz                                                                       |                                       |
|               | Headphone Output  | (L)18 mW + (R)18 mW (16 Ohm) max. Volume                                             |                                       |
|               |                   | (L)12 mW + (R)12 mW (32 Ohm) max. Volume                                             |                                       |
| File          | S/N ratio         | 90 dB(MP3)                                                                           |                                       |
| Support       | File Type         | MPEG 1/2/2.5 Layer 3, WMA, OGG, ASF                                                  |                                       |
|               | Bit Rate          | 8 Kbps ~ 320 Kbps                                                                    |                                       |
|               | DIL Nate          | (OGG: 44.1KHz, 96Kbps ~ 256Kbps)                                                     |                                       |
|               | Tag Info          | ID3 VI, ID3 V2 2.0, ID3 V2 3.0,                                                      |                                       |
| 1 .           | CD                | 260,000 Color Graphic LTPS(Low Temperature Poly Silicon)                             |                                       |
|               | CD                | LCD with Backlight                                                                   |                                       |
| Lan           | guage             | 40 Languages                                                                         |                                       |
| Voice R       | ecording          | Approx. 18:00 hrs<br>(32kbps, 256 MB)                                                | Approx. 36:00 hrs<br>(32kbps, 512 MB) |
| Max. Playtime |                   | Approx. 35 hours (128 kbps, MP3, Volume : 20, EQ Normal)                             |                                       |
|               | SB                | USB 1.1(Full speed suported)                                                         |                                       |
| Operational   | Temperature       | -5 °C~ 40 °C                                                                         |                                       |

Additional Information

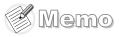

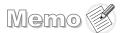